## With simulated transparency

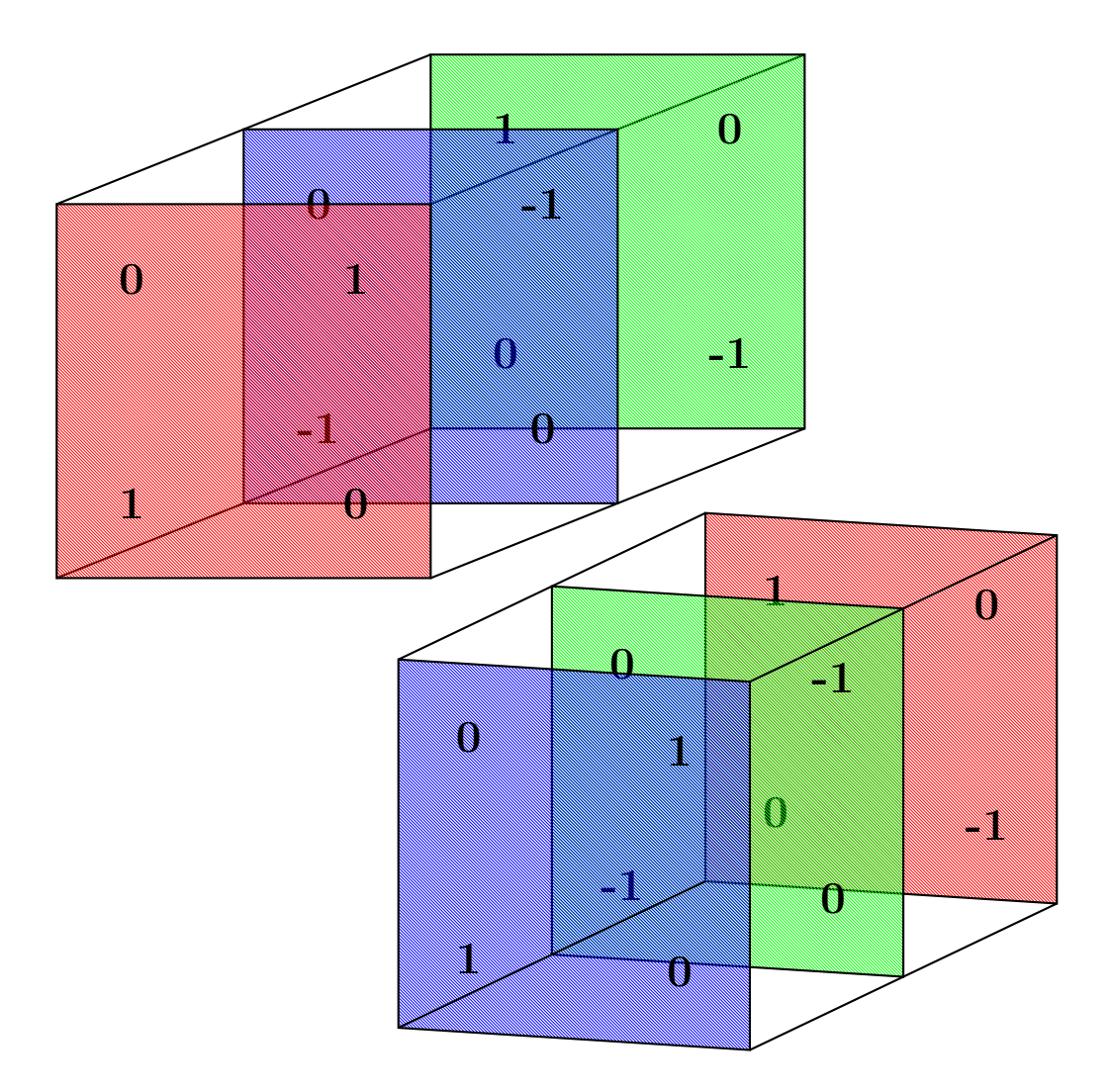

With opacity option

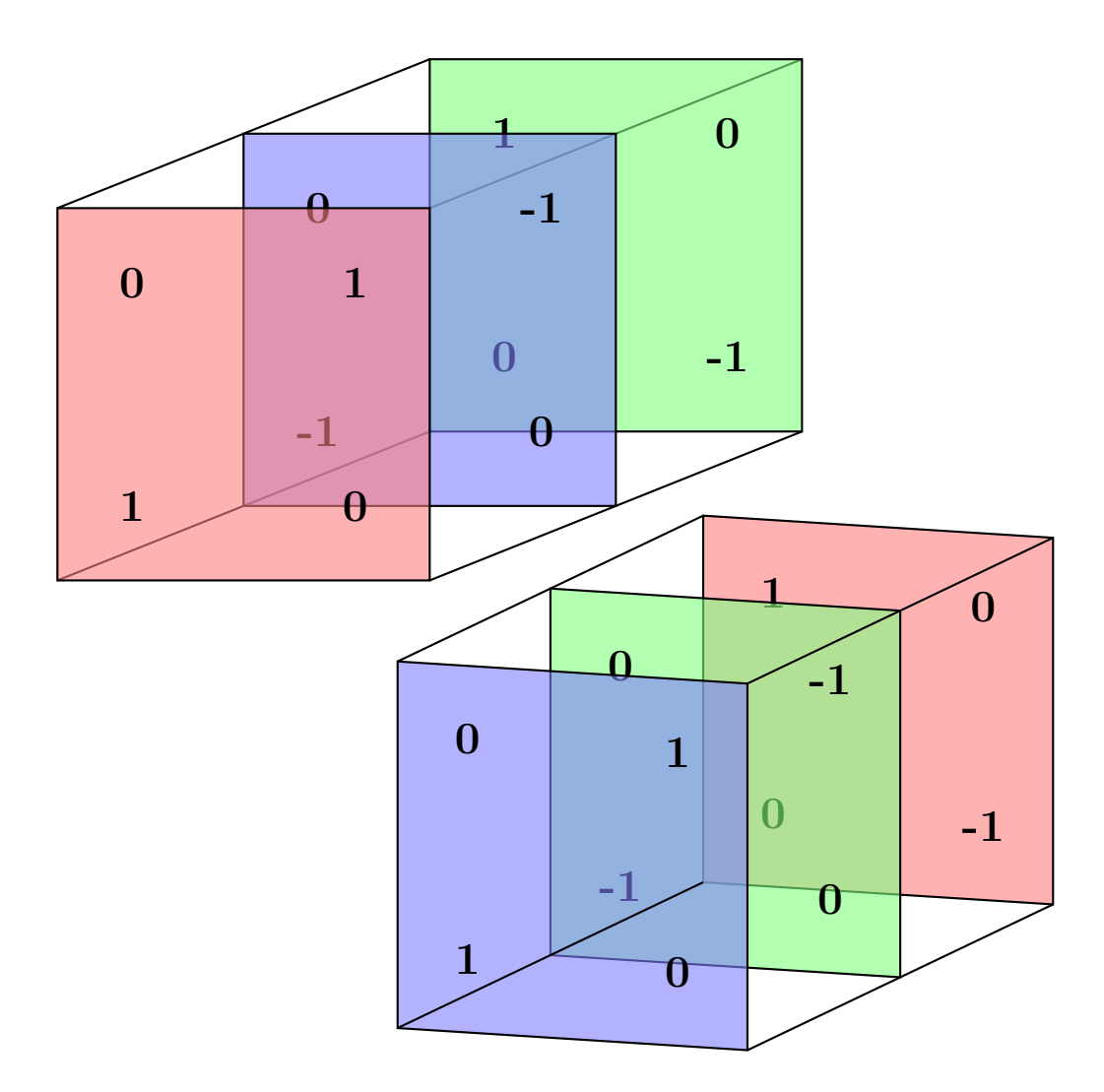

```
\usepackage{pst-3dplot}
\usepackage{pstricks-add}
\defineTColor{TRed}{red}% defines "transparency" color, which is a special fillsty
\defineTColor{TGreen}{green}% of very small lines
\defineTColor{TBlue}{blue}
\begin{document}
\begin{pspicture}(10,6)% the easy solution
 \Large\bfseries
 \psline(0,5)(5,7)\psline(5,5)(10,7)\psline(0,0)(5,2)\psline(5,0)(10,2)
 \psframe[style=TGreen](5,2)(10,7)
  \rput(6,6){1}\rput(9,6){0}\rput(6,3){0}\rput(9,3){-1}
  \psframe[style=TBlue](2.5,1)(7.5,6)
 \rput(3.5,5){0}\rput(6.5,5){-1}\rput(3.5,2){-1}\rput(6.5,2){0}
 \psframe[style=TRed](0,0)(5,5)
  \rput(1,4){0}\rput(4,4){1}\rput(1,1){1}\rput(4,1){0}
\end{pspicture}
\begin{pspicture}(-6,-6)(6,6)% the 3d-solution
\psset{Alpha=70,Beta=10}
%\pstThreeDCoor
\Large\bfseries
\pstThreeDSquare[style=TRed](-6,0,0)(0,5,0)(0,0,5)
\pstThreeDPut(-6,1,4){1}\pstThreeDPut(-6,4,4){0}
\pstThreeDPut(-6,1,1){0}\pstThreeDPut(-6,4,1){-1}
\pstThreeDSquare[style=TGreen](0,0,0)(0,5,0)(0,0,5)
\pstThreeDPut(0,1,4){0}\pstThreeDPut(0,4,4){-1}
\pstThreeDPut(0,1,1){-1}\pstThreeDPut(0,4,1){0}
\pstThreeDSquare[style=TBlue](6,0,0)(0,5,0)(0,0,5)
\pstThreeDPut(6,1,4){0}\pstThreeDPut(6,4,4){1}
\pstThreeDPut(6,1,1){1}\pstThreeDPut(6,4,1){0}
\pstThreeDLine(6,0,5)(-6,0,5)\pstThreeDLine(6,5,5)(-6,5,5)
\pstThreeDLine(6,0,0)(-6,0,0)\pstThreeDLine(6,5,0)(-6,5,0)
\end{pspicture}
```